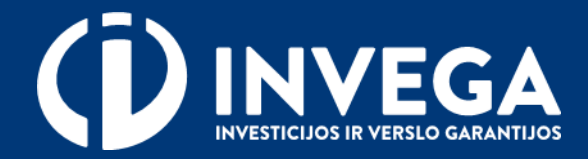

# "DALINIO PASTOVIŲJŲ IŠLAIDŲ KOMPENSAVIMO AR VIENKARTINĖS IŠMOKOS KLASIFIKUOJAMŲJŲ APGYVENDINIMO PASLAUGU TIEKĖJAMS"

Paraiškos pildymo instrukcija

### **Reikalavimai pareiškėjams, kai kreipiamasi 50 procentų kompensacijos**

**Dalinio pastoviųjų išlaidų kompensavimo**, kai kompensuojama iki 50 procentų patirtų pastoviųjų išlaidų, gali kreiptis pareiškėjas – juridinis asmuo, kuris:

- Juridinių asmenų registre registruotas ne vėliau kaip 2019 m. spalio 31 d.;
- Paraiškos pateikimo metu ir laikotarpiu iki 2019 m. gruodžio 31 d. turėjo išduotą apgyvendinimo paslaugų klasifikavimo pažymėjimą, suteikiantį teisę teikti klasifikuojamąsias apgyvendinimo paslaugas Paraiškoje nurodytame Objekte;
- Pareiškėjo pajamos 2021 m., palyginti su 2019 m., **sumažėjo ne mažiau kaip 40 procentų**. Jei Pareiškėjas Juridinių asmenų registre registruotas vėliau kaip 2019 m. sausio 1 d., lyginamas 2019 m. veiklos laikotarpio mėnesio pajamų vidurkis su 2021 m. mėnesio pajamų vidurkiu. Atitiktis reikalavimui vertinama pagal Pareiškėjo 2019 m. ir 2021 m. finansinės atskaitomybės duomenis.

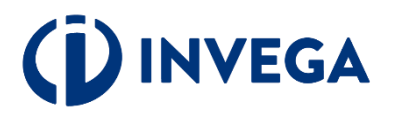

### Reikalavimai pareiškėjams, kai kreipiamasi vienkartinės **išmokos**

**Vienkartinės išmokos** už kambarį (numerį), esantį statinyje, kuriame vykdoma klasifikuojamųjų apgyvendinimo paslaugų veikla, gali kreiptis:

### • **Juridinis asmuo, kuris:**

- Juridinių asmenų registre registruotas ne vėliau kaip 2021 m. gruodžio 31 d.;
- 2021 m. patyrė ne mažesnį kaip 1 Eur (vieno euro) nuostolį, remiantis juridinio asmens pelno (nuostolio) ataskaitos duomenimis;
- Paraiškos pateikimo metu turėjo galiojantį Turizmo įstatymo nustatyta tvarka išduotą apgyvendinimo paslaugų klasifikavimo pažymėjimą, suteikiantį teisę teikti klasifikuojamąsias apgyvendinimo paslaugas Paraiškoje nurodytame Objekte, pirmą kartą Pareiškėjui išduotą laikotarpiu nuo 2019 m. lapkričio 1 d. iki 2021 m. gruodžio 31 d.

### • **Fizinis asmuo, kuris**:

- individualią veiklą pagal pažymą, kuri priskiriama grupei 55.1 "Viešbučių ir panašių laikinų buveinių veikla", įregistravo ne vėliau kaip 2021 m. gruodžio 31 d.;
- Paraiškos pateikimo metu turėjo galiojantį Turizmo įstatymo nustatyta tvarka išduotą apgyvendinimo paslaugų klasifikavimo pažymėjimą, suteikiantį teisę teikti klasifikuojamąsias apgyvendinimo paslaugas Paraiškoje nurodytame Objekte, išduotą ne vėliau kaip 2021 m. gruodžio 31 d.

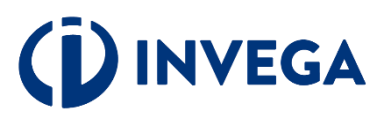

# **1 žingsnis Prisijungimas prie paraiškų sistemos**

 $\sqrt{\frac{P}}$ Prisijunkite prie elektroninės paraiškų sistemos per internetinę bankininkystę arba su elektronine atpažinimo priemone.

**A** Prieš pradėdami pildyti paraišką pasitikrinkite, ar atitinkate visus išvardintus kriterijus.

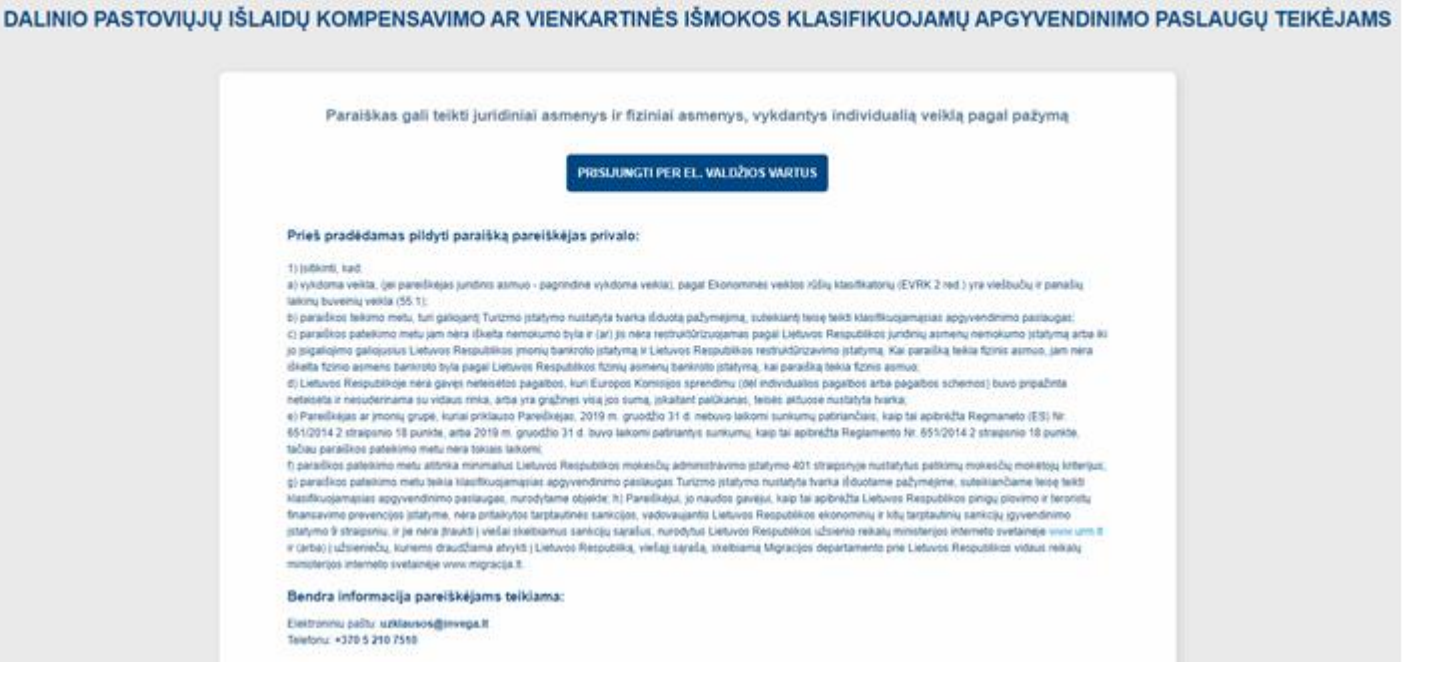

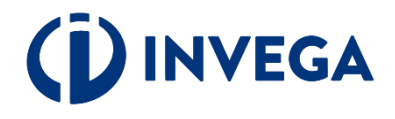

# 2 žingsnis **Sutikimy** patvirtinimas

 $\sum$  Įveskite prašomus jmonės duomenis.

**◆ Patvirtinkite, kad** susipažinote su duomenų tvarkymo taisyklėmis bei paraiškos teikimo sąlygomis.

# **DINVEGA**

#### **Sutikimo patvirtinimas**

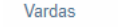

test member

Atstovaujamos imonės pavadinimas

**UAB** Test

Elektroninio pašto adresas

Elektroninio pašto adresas

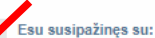

1. informacija, kad Aprašo nuostatas igyvendinanti INVEGA, juridinio asmens kodas 110084026, buveinės adresas: Konstitucijos pr. 7, 09308 Vilnius, tel. (8 5) 210 7510, el. paštas info@invega.lt, yra duomenų valdytoja ir INVEGAI Apraše numatytų funkcijų igyvendinimo, taip pat apskaitos ir audito tikslais bei atrankinių patikrų metu tikrinant nurodytos pareiškėjo informacijos tikrumą tvarkys asmens duomenis (paraiškoje nurodytus pareiškėjo ir (ar) jo atstovo vardą, pavarde, telefono ryšio numeri, elektroninio pašto adresą ir kitus duomenis, taip pat asmens duomenis, kuriuos sužinojo vertindama paraišką);

2. informacija, kad Aprašo nuostatas igyvendinanti INVEGA duomenis apie mane (pareiškėja, kuriam atstovauju) (varda, pavarde, telefono ryšio numeri, elektroninio pašto adresa ir kitus duomenis, nurodytus paraiškoje) tikrins Apraše nurodytose duomenų bazėse ir registruose (Juridinių asmenų registre, Lietuvos Respublikos registruose ar informacinėse sistemose arba lygiaverčiuose kitos valstybės registruose, jei šios informacijos nėra Lietuvos Respublikos registruose, iš kurių būtų suprantama pareiškėjo nuosavybės ir kontrolės struktūra ir veiklos pobūdis, Licencijų informacinėje sistemoje, Įmonių ir fizinių asmenų bankroto vykdomų procedūrų informacinėje sistemoje, Vidaus reikalų ministerijos interneto svetainėje www.migracija.lt, institucinių sektorių paieškos svetainėje, Nekilnojamojo turto registre, Valstybinės mokesčių inspekcijos interneto svetainėje, Užsienio reikalų ministerijos sankcijų paieškos sistemoje, "Creditinfo", Valstybės pagalbos ir nereikšmingos (de minimis) pagalbos registre, "Ondato" ir kituose registruose, informacinėse sistemose) siekdama įvertinti Paraišką;

3. valstybės Kompensacijų teikimo tvarka, nustatyta Apraše;

4. INVEGOS interneto svetainėje https://www.invega.lt/doclib/irxfp1mu0btfcr4jnerygqspm6jkwwqbskelbiamomis Asmens duomenų tvarkymo INVEGOJE taisyklėmis, man yra aiškus iu turinvs:

5. savo (pareiškėjo, kuriam atstovauju), kaip duomenų subjekto, teisėmis, įtvirtintomis Reglamente (ES) 2016/679:

- teise žinoti (būti informuotam) apie savo asmens duomenų tvarkymą;

- teise susipažinti su tvarkomais savo asmens duomenimis;

- teise reikalauti ištaisyti asmens duomenis

- teise reikalauti ištrinti asmens duomenis ("teisė būti pamirštam");

- teise apriboti asmens duomenų tvarkymą;

- teise pateikti skundą Valstybinei duomenų apsaugos inspekcijai ar teismui, jei manau (manysiu), kad mano asmens duomenys paraiškos vertinimo metu tvarkomi pažeidžiant Reglamento (ES) 2016/679 nuostatas:

6. informacija, kad INVEGA, laikydamasi Reglamento (ES) 2016/679 reikalavimų, turi teisę teikti tvarkomus asmens duomenis ir jais keistis su Lietuvos Respublikos valstybės institucijomis, kurios tvarko asmens duomenis, reikalingus pareiškėjo tinkamumui pagal Aprašą įvertinti, pareiškėjo pateiktų duomenų teisingumui patikrinti, Kompensacijoms skirti ir mokėti, paskirtų lėšų panaudojimo kontrolei vykdyti.

#### Sufinku, kad:

1. nurodęs neteisingą, neišsamią ar netikslią informaciją (duomenis) ir jos pagrindu gavęs Kompensaciją, pareiškėjas privalo grąžinti visą nepagrįstai ir (ar) neteisėtai gautą Kompensaciją su palūkanomis, kaip nustatyta 2015 m. liepos 13 d. Tarybos reglamente (ES) 2015/1589, nustatančiame išsamias Sutarties dėl Europos Sąjungos veikimo 108 straipsnio taikymo taisykles;

2. Apraše nustatyta tvarka nustačius, kad Kompensacija suteikta Apraše nustatytu reikalavimu neatitinkančiam pareiškėjui, nepagristai ir (ar) neteisėtai gauta Kompensacija ar jos dalis bus susigrąžinta Apraše nustatyta tvarka;

3. pareiškėjas, kuriam skirta Kompensacija, visus dokumentus, reikalingus patikroms ir (ar) auditui atlikti, teikia neatlygintinai.

Duomenų apsaugos pareigūnas (dap@eimin.lt; duomenu.apsauga@invega.lt)

Pastaba. Pareiškėjo teikiamos paraiškos duomenų vientisumas patvirtinamas teikiant paraišką interneto svetainėje https://invega.lt/ ir per Elektroninių valdžios vartų portalą, pasinaudojus Lietuvos Respublikos bankų elektroninės bankininkystės sistemomis arba elektroniniu parašu, patvirtinus savo tapatybę.

#### TVIRTINU, KAD PATEIKTA INFORMACIJA YRA TEISINGA

Pavardė

test member

Atstovaujamos imonės kodas

Telefono numeris

Telefono numeris

## **Įgaliojimo suteikimas**

Jei esate juridinio asmens vadovas ir norite įgalioti kitą asmenį pateikti paraišką, prisijunkite prie elektroninės paraiškų sistemos [https://islaidukompensavimas.invega.lt](https://islaidukompensavimas.invega.lt/) su elektronine atpažinimo priemone ir spauskite mygtuką "Igaliojimai". Atsidarius įgaliojimų langui, spauskite "+" ir atsidarys igaliojimo forma.

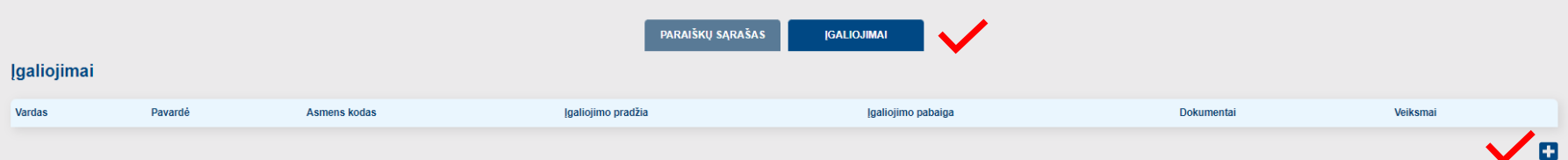

Užpildę visus laukus apie įgaliotinį ir pridėję įmonės vadovo patvirtintą įgaliojimo dokumentą, spauskite "Saugoti".

Įgaliotas asmuo prie paraiškos galės prisijungti kaip fizinis asmuo https://www.epaslaugos.lt/portal/login pasirinkdamas "Gyventojas".

Kai juridinis asmuo neturi vienasmenio vadovo arba pareiškėjo atstovas yra užsienio valstybės pilietis, neturintis techninių galimybių per "Elektroninių valdžios vartų" portalą patvirtinti savo tapatybės, elektroniniu paštu igaliojimai@invega.lt pateikite vadovo patvirtintą įgaliojimo kopiją ir INVEGA suteiks technines galimybes įgaliotam asmeniui atlikti veiksmus pareiškėjo vardu.

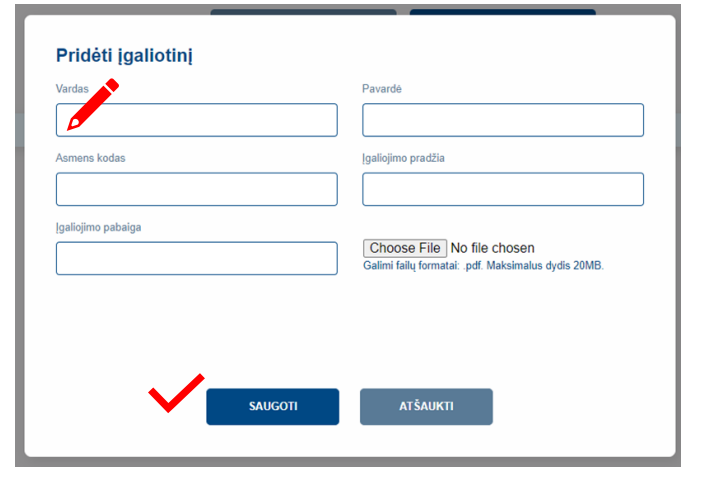

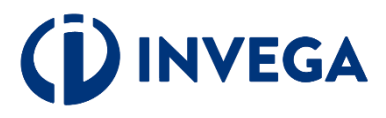

# **3 žingsnis Paraiškos sukūrimas**

Prisijungę prie elektroninės paraiškų sistemos spauskite "+" ir atsidarys paraiškos pildymo forma.

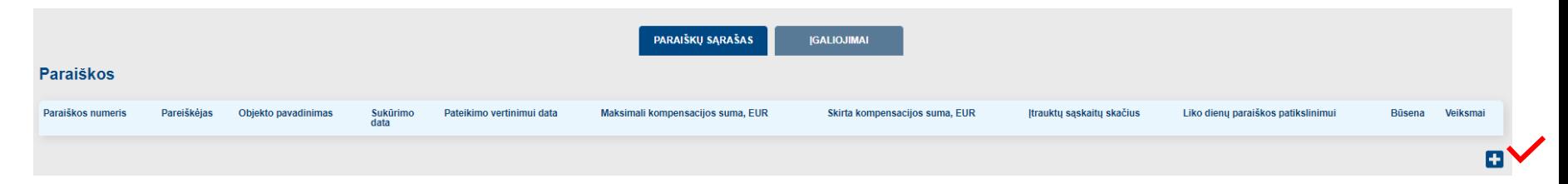

Sukurtos paraiškos duomenis galėsite peržiūrėti, redaguoti ar ištrinti paraišką

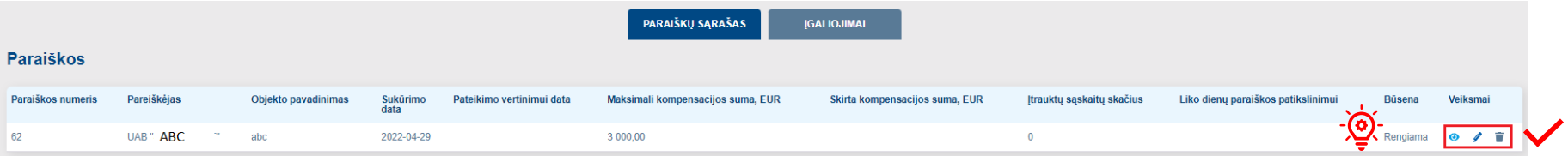

**Pastaba:** atkreipkite dėmesį į sukurtos paraiškos būseną "**Rengiama**", kuri reiškia, kad paraišką pildote ir ji dar nepateikta vertinimui.

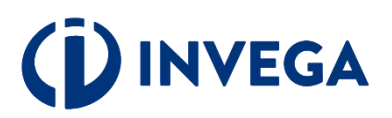

## **4 žingsnis Paraiškos duomenys**

Įveskite reikiamus verslo subjekto atstovo duomenis į baltus aktyvius laukus.

Patikrinkite telefono numerį ir elektroninio pašto adresą. Elektroniniu paštu Jums bus siunčiami visi aktualūs pranešimai (pvz.: paraiškos būsena, prašymas patikslinti paraiškos dokumentus ir kt.).

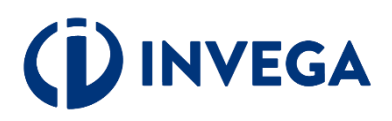

#### Paraiška

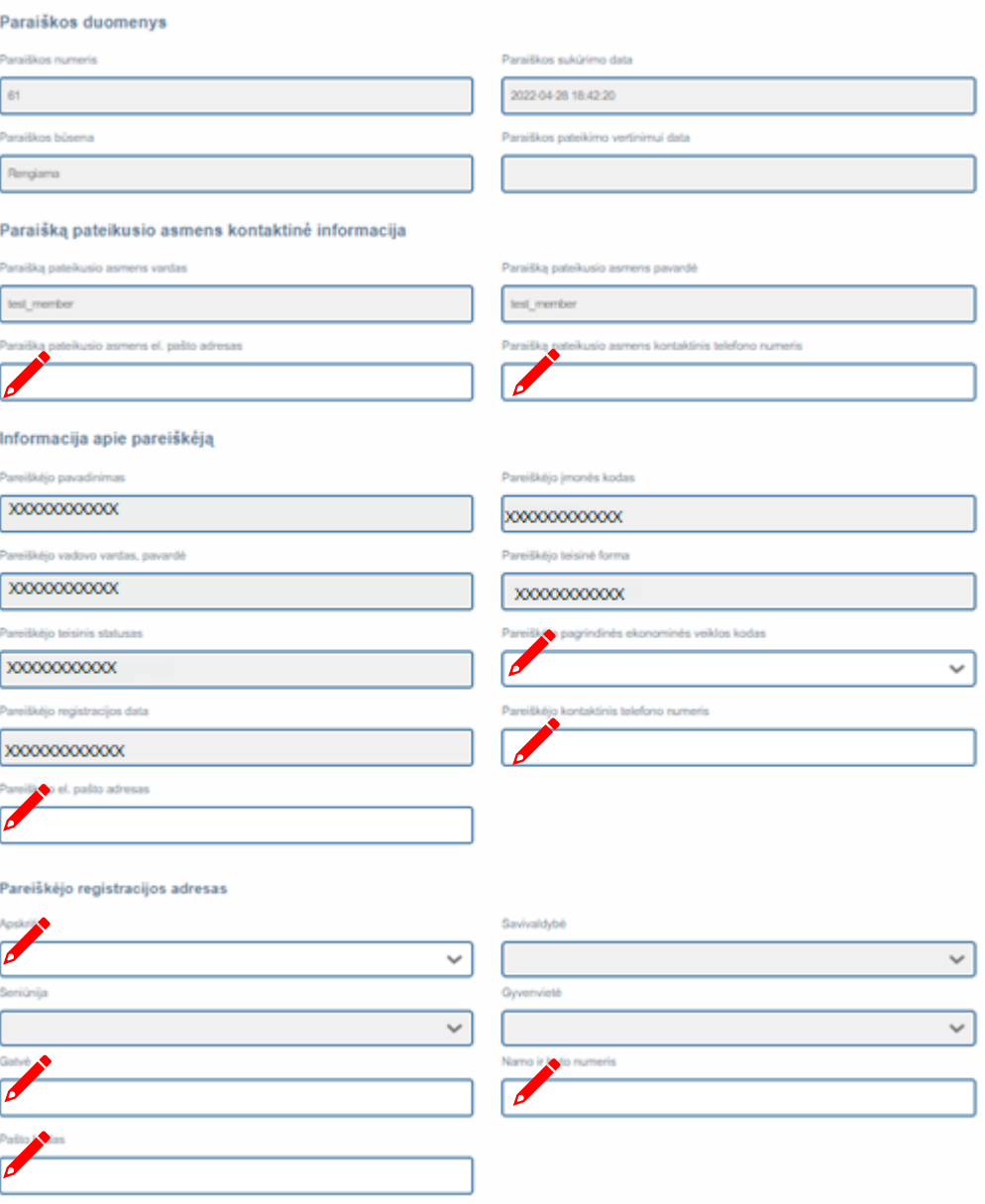

### Perskaitykite ir patvirtinkite, kad susipažinote su pateiktomis sąlygomis

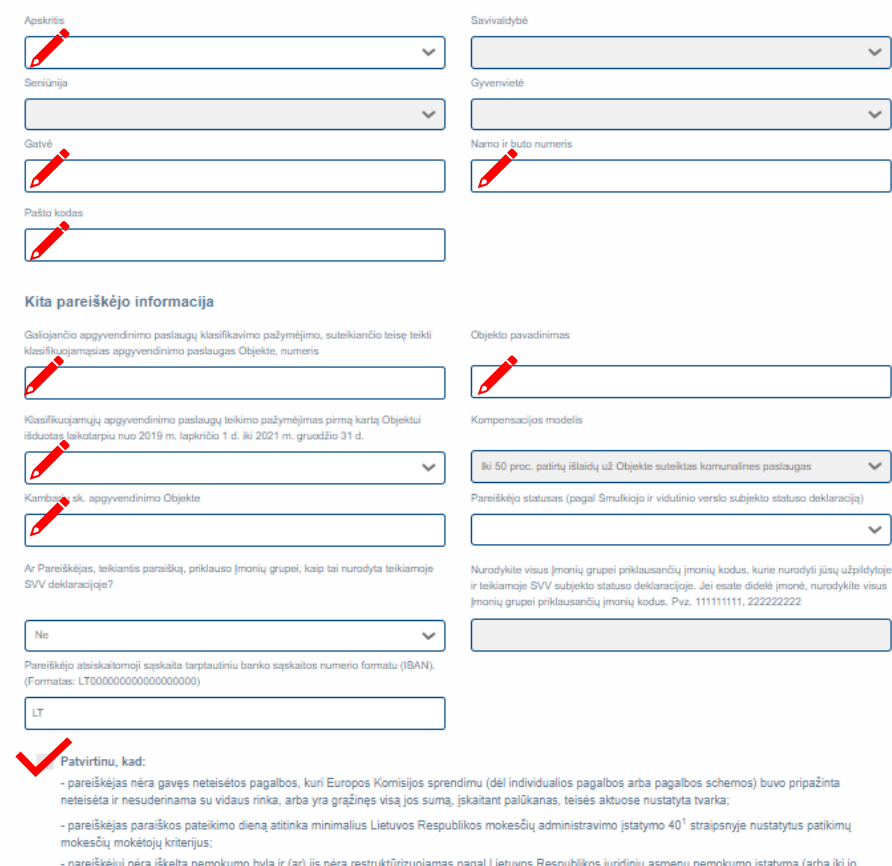

įsigaliojimo galiojusius Lietuvos Respublikos įmonių bankroto įstatymą ir Lietuvos Respublikos restruktūrizavimo įstatymą) arba jam nėra iškelta fizinio asmens bankroto byla pagal Lietuvos Respublikos fizinių asmenų bankroto įstatymą;

- pareiškėjui, jo naudos gavėjui, kaip tai apibrėžta Pinigų plovimo ir teroristų finansavimo prevencijos įstatyme, nėra pritaikytos tarptautinės sankcijos, vadovaujantis Lietuvos Respublikos ekonominių ir kitų tarptautinių sankcijų įgyvendinimo įstatymo 9 straipsniu, ir jie nėra įtraukti į viešai skelbiamus sankcijų sąrašus, nurodytus Lietuvos Respublikos užsienio reikalų ministerijos interneto svetainėje www.urm.lt, ir (arba) į užsieniečių, kuriems draudžiama atvykti į Lietuvos Respubliką, viešąjį sąrašą, skelbiamą Migracijos departamento prie Lietuvos Respublikos vidaus reikalų ministerijos interneto svetainėje www.migracija.lt;

- įmonių grupė, kuriai priklauso pareiškėjas, ar pareiškėjas, jeigu jis nepriklauso įmonių grupei, 2019 m. gruodžio 31 d. nebuvo laikomi sunkumų patiriančiais, kaip tai apibrėžta 2014 m. birželio 17 d. Komisijos reglamento (ES) Nr. 651/2014 2 straipsnio 18 punkte, arba 2019 m. gruodžio 31 d. įmonių grupė, kuriai priklauso pareiškėjas, ar pareiškėjas, jeigu jis nepriklauso įmonių grupei, buvo patiriantys sunkumų, kaip tai apibrėžta Reglamento Nr. 651/2014 2 straipsnio 18 punkte, tačiau paraiškos pateikimo metu nėra laikomi sunkumų patiriančiais;

- paraiškoje nurodyta informacija (duomenys ir (ar) dokumentai) yra teisinga ir aš (pareiškėjas, kuriam atstovauju), kaip pareiškėjas, suprantu (-a), kad esu atsakingas už teikiamos informacijos (duomenų ir (ar) dokumentų) teisingumą ir prisiimamų įsipareigojimų vykdymą.

#### Žinau, kad:

Pareiškėjo faktinės veiklos vykdymo adresas

- suteikiama Kompensacija yra laikoma valstybės pagalba, teikiama vadovaujantis 2020 m. kovo 20 d. Europos Komisijos komunikato "Laikinoji valstybės pagalbos priemonių, skirtų ekonomikai remti reaguojant į dabartinį COVID-19 protrūkį, sistema" su visais pakeitimais (toliau - Komunikatas) 3.1 skirsnio ir bendrosiomis nuostatomis, ir patvirtinu, kad pareiškėjas atitinka Komunikate išdėstytas sąlygas;

- Kompensacijos paraiškoje pateikti ir kiti būtini duomenys kompensacijai apskaičiuoti ir gauti gali būti tvarkomi Kompensacijų administravimo tikslais;

- asmens duomenų tvarkymo teisinis pagrindas yra 2016 m. balandžio 27 d. Europos Parlamento ir Tarybos reglamento (ES) 2016/679 dėl fizinių asmenų apsaugos tvarkant asmens duomenis ir dėl laisvo tokių duomenų judėjimo ir kuriuo panaikinama Direktyva 95/46/EB (Bendrasis duomenų apsaugos reglamentas) 6 straipsnio 1 dalies c punktas ir Aprašas;

- asmens duomenis uždaroji akcinė bendrovė "Investicijų ir verslo garantijos" (toliau - INVEGA) tvarko ir saugo 10 metų nuo paskutinio dokumento pagal Apraša gavimo datos:

- nepateikus paraiškoje prašomos informacijos, asmens duomenų (vardo, pavardės, telefono ryšio numerio, elektroninio pašto adreso ir kitų duomenų, nurodytų paraiškoje), paraiška nebus vertinama.

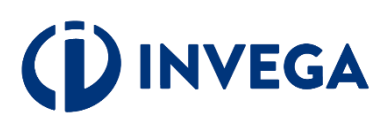

# **5 žingsnis Priedų įkėlimas**

Skiltyje "Priedų įkėlimas" pasirinkite priedo tipą ir įkelkite privalomus pateikti priedus, spausdami "Pasirinkti priedą".

SVV deklaracijos formą ir vienos įmonės deklaracijos formą bei pildymo instrukcijas galite atsisiųsti.

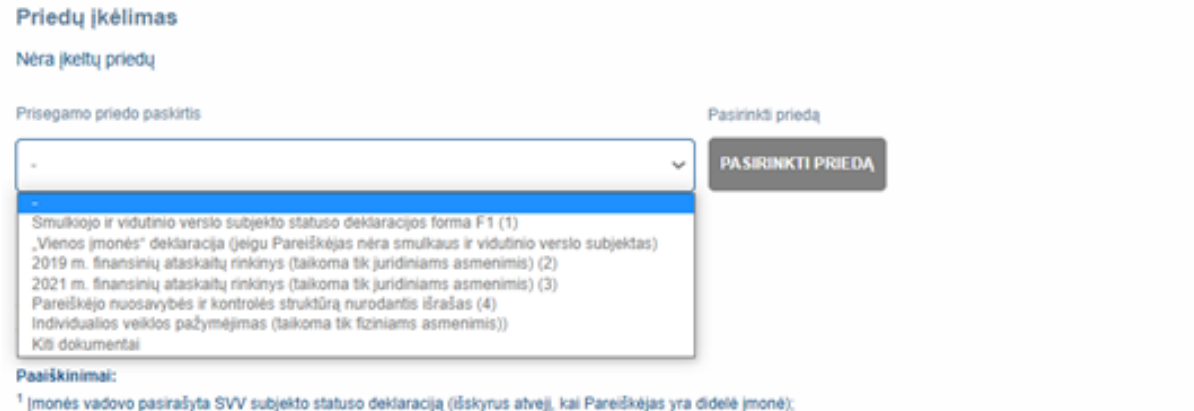

2 Pareiškėjo 2019 m. finansinių ataskaitų rinkinys (taikoma tik juridiniams asmenimis). Įmonių grupės, jeigu pareiškėjas priklauso įmonių grupei, ir pareiškėjai, įsteigti ne vėliau kaip 2019 m. gruodžio 31 d., privalo detaliai nurodyti nuosavo kapitalo sudėtį;

<sup>3</sup> Pareiškėjo 2021 m. finansinių ataskaitų rinkinys (taikoma tik juridiniams asmenims);

4 Pareiškėjo informaciją pagal Lietuvos Respublikos pinigų plovimo ir teroristų finansavimo prevencijos įstatymo 9 straipsnio 13 dalį, apie nuosavybės ir kontrolės struktūrą, nurodant naudos gavėjo (-u) tapatybę (-es) ir (ar) išrašas iš Juridinių asmenų dalyvių informacinės sistemos arba lygiaverčio kitos valstybės registro, jeigu šios informacijos nėra Lietuvos Respublikos registruose, Paraiškos pateikimo dienai.

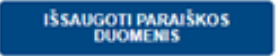

**ATGAL** 

Įkėlę priedą, matysite pranešimą, kad priedas įkeltas sėkmingai.

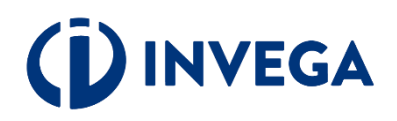

Įkėlę visus privalomus pateikti priedus, spauskite "Išsaugoti paraiškos duomenis".

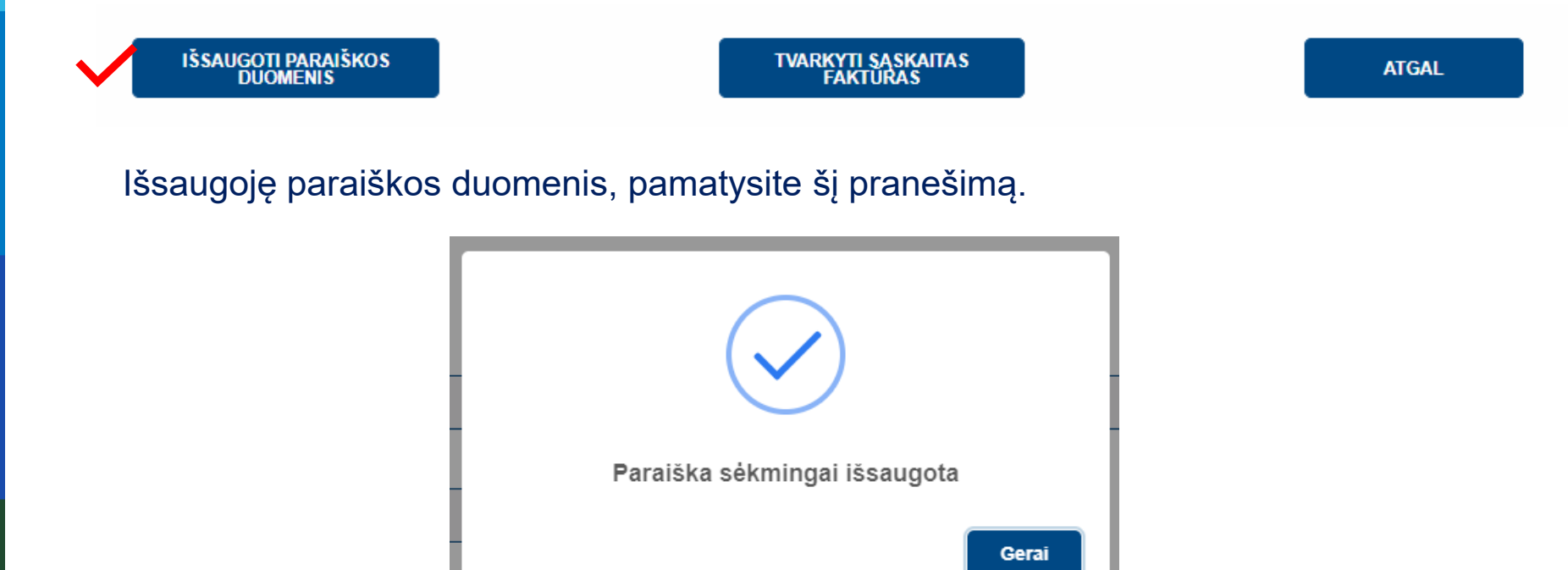

**Pastaba:** paraiškos išsaugojimas dar nereiškia, kad paraiška pateikta vertinimui. Nepamirškite pasitikrinti paraiškos būsenos, kuri pateikus paraišką pasikeis į "Pateikta vertinimui".

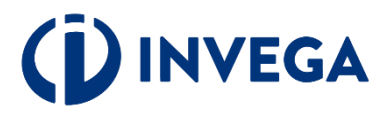

# **6 žingsnis Sąskaitų faktūrų tvarkymas**

Spauskite "Tvarkyti sąskaitas faktūras" ir pildykite duomenis apie patirtas pastoviąsias išlaidas

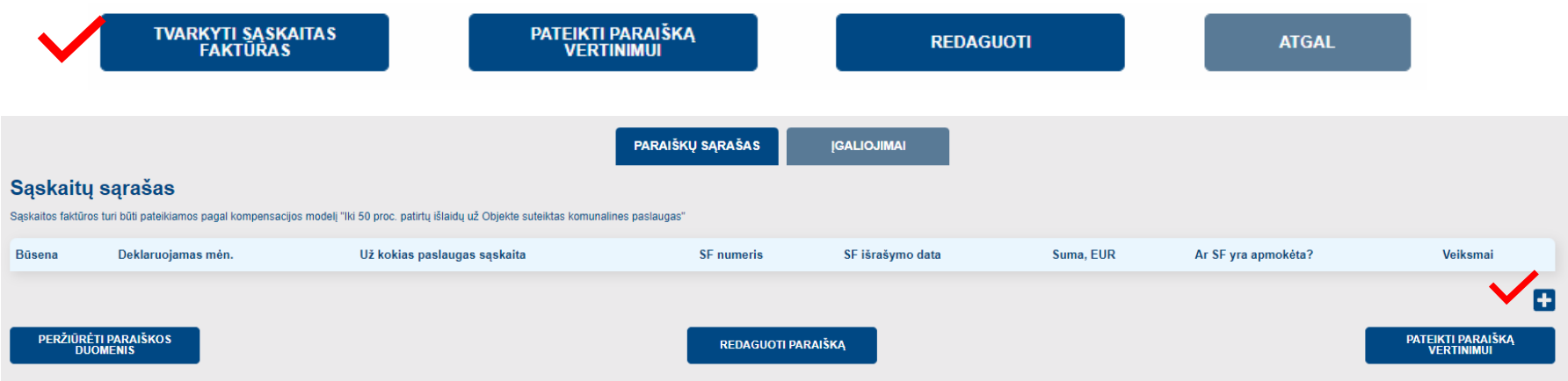

Dešinėje pusėje spauskite "+", tokiu būdu sukursite formą įrašams apie sąskaitą už patirtas pastoviąsias išlaidas

**\*** Sąskaitų faktūrų dalį pildo tik tie pareiškėjai, kurie kreipiasi dėl 50 procentų patirtų pastoviųjų išlaidų kompensacijos. Besikreipiantiems vienkartinės išmokos šios dalies pildyti nereikia

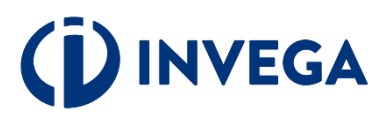

### **Sąskaitų faktūrų duomenų pildymas**

Skiltyje "Sąskaitos faktūros duomenys" suveskite prašomą informaciją ir ją išsaugokite.

Paspaudus "Saugoti" sistema paskaičiuos galimą gauti kompensacijos sumą\*.

Jei gautas rezultatas viršija Kompensacijoms skirtą sumą, Pareiškėjams skiriamos Kompensacijos dydis sumažinamas vienodu procentu, kad bendra Pareiškėjams skiriama Kompensacijų suma neviršytų Kompensacijoms skirtos sumos. Skiriamos Kompensacijos dydis pagal matematines apvalinimo taisykles yra suapvalinamas 1 Eur (vieno euro) tikslumu.

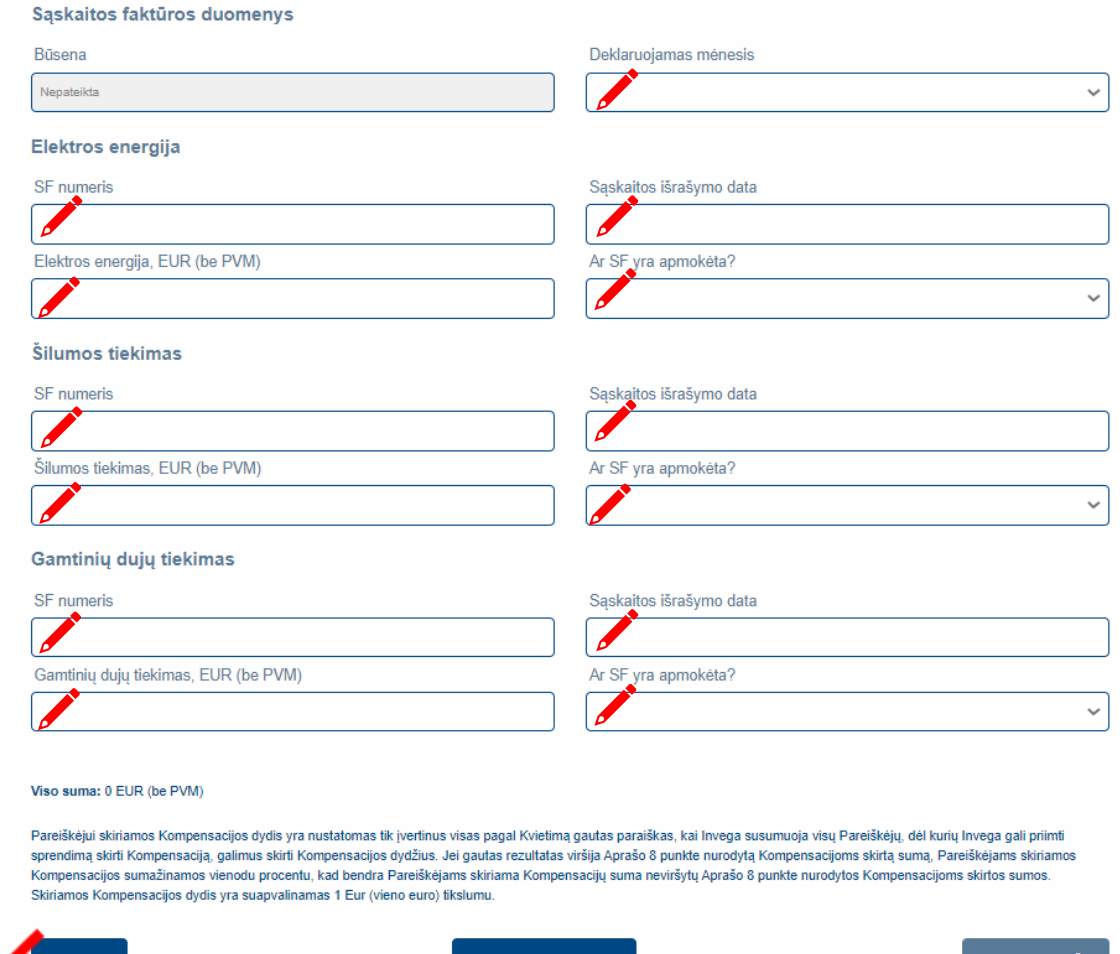

/ESTI KITĄ SĄSKAITĄ

ATGAL Į SĄRAŠĄ

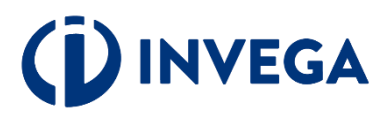

# **7 žingsnis Priedų įkėlimas**

Suvedę ir išsaugoję duomenis apie sąskaitą ( -as) faktūrą ( -as), **būtinai** prisekite sąskaitos ( ų) faktūros ( -ų) kopijas.

Priedų įkėlimas

Nėra įkeltų priedų

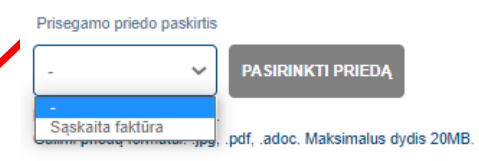

Pareiškėjui skiriamos Kompensacijos dydis yra nustatomas tik įvertinus visas pagal Kvietimą gautas paraiškas, kai Invega susumuoja visų Pareiškėjų, dėl kurių Invega gali priimti sprendimą skirti Kompensaciją, galimus skirti Kompensacijos dydžius. Jei gautas rezultatas viršija Aprašo 8 punkte nurodytą Kompensacijoms skirtą sumą, Pareiškėjams skiriamos Kompensacijos sumažinamos vienodu procentu, kad bendra Pareiškėjams skiriama Kompensacijų suma neviršytų Aprašo 8 punkte nurodytos Kompensacijoms skirtos sumos. Skiriamos Kompensacijos dydis yra suapvalinamas 1 Eur (vieno euro) tikslumu.

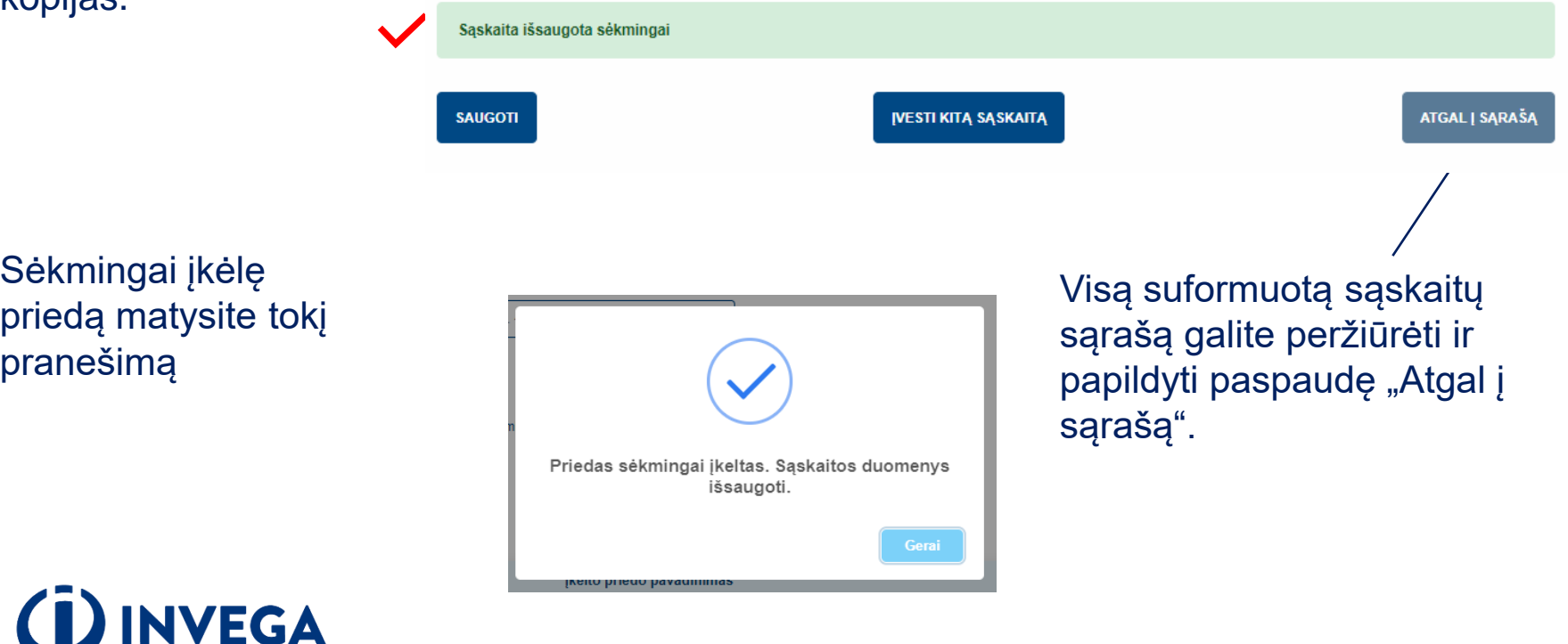

# **8 žingsnis**

Sąskaitų sąraše matysite suvestą sąskaitų informaciją bei sąskaitos būseną, kuri pasikeis j "Pateikta" pateikus paraišką vertinimui. Priėmus sprendimą dėl finansavimo (ne)skyrimo, sąskaita įgaus būseną "Finansuojama"/"Nefinansuojama".

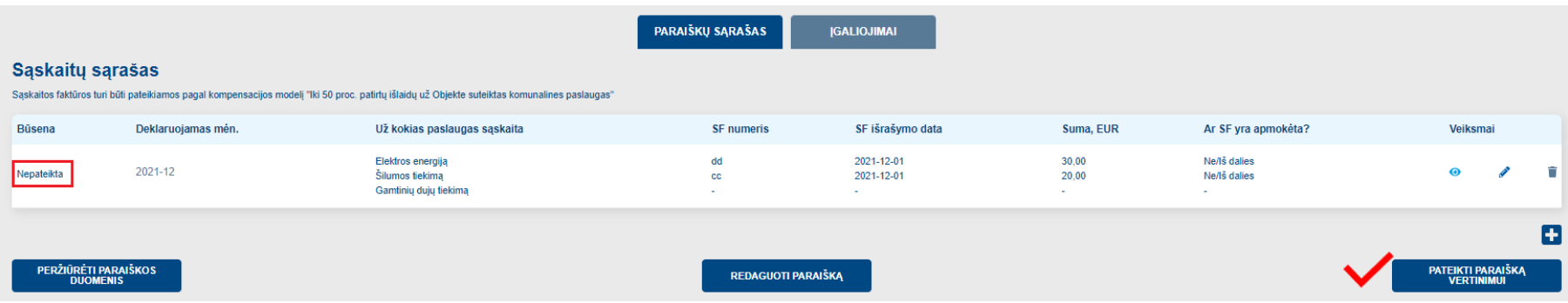

Kai visų norimų pateikti sąskaitų duomenys suvesti, priedai pateikti ir paraiškos duomenys užpildyti, spauskite "Pateikti paraišką vertinimui".

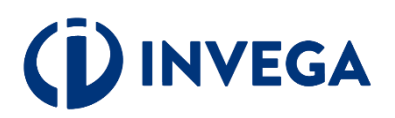

### **9 žingsnis Paraiškos pateikimas vertinimui**

Paraišką išsaugojus, ją galima pateikti vertinti, paspaudus mygtuką "Pateikti"

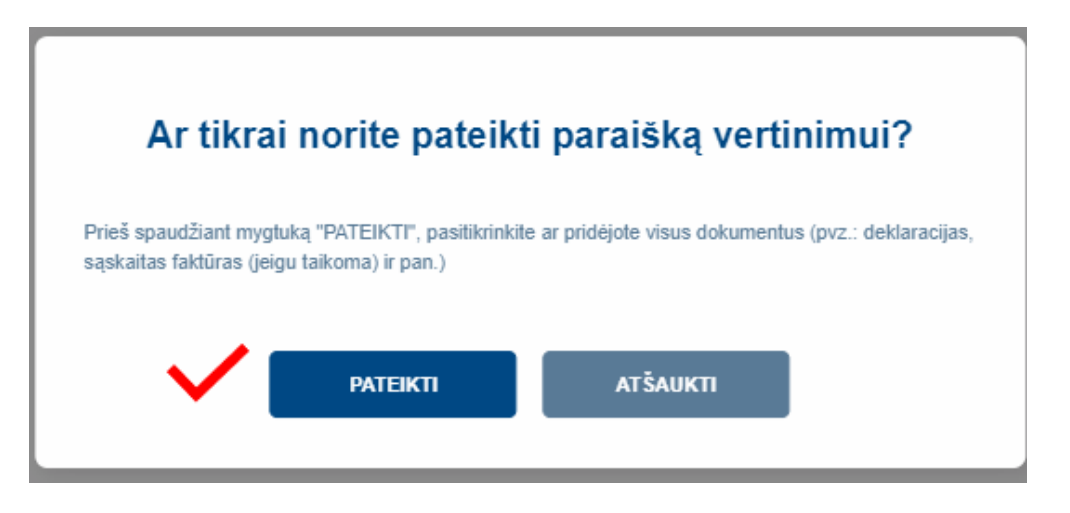

Paspaudę "Pateikti paraišką vertinimui", matysite pranešimą, kad paraiška yra pateikta vertinimui.

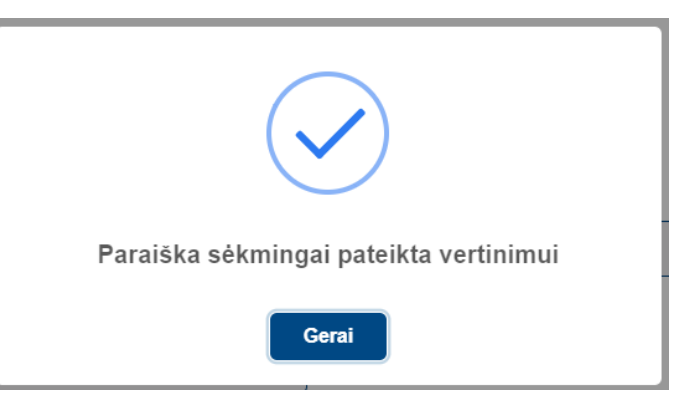

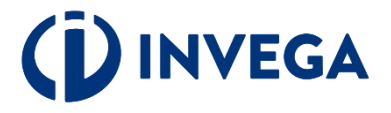

### Pateikę paraišką vertinimui matysite (b. kad sąskaitos būsena tapo "Pateikta"

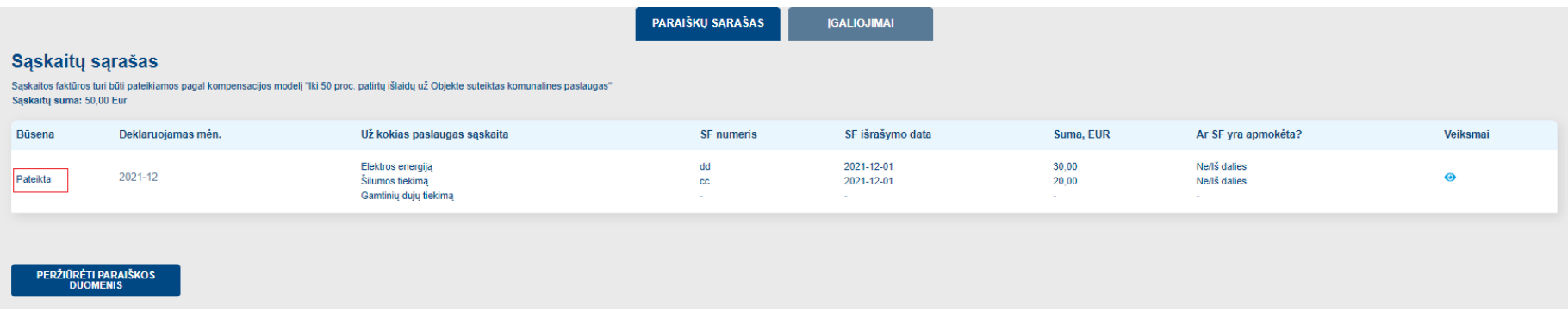

### Grįžę į paraiškų sąrašą įsitikinkite, kad paraiškos būsena pasikeitė į "**Pateikta vertinti".**

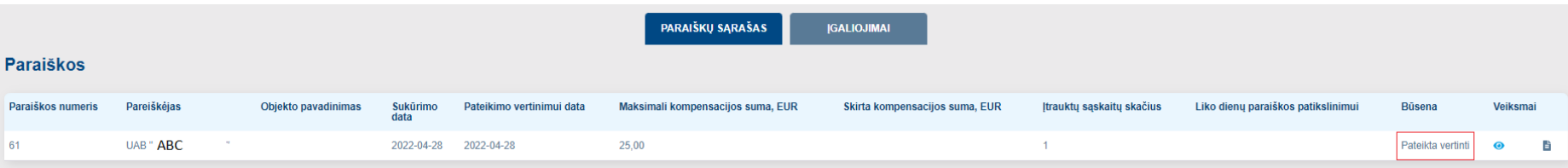

INVEGA paraiškas vertina ne ilgiau kaip 20 darbo dienų nuo kvietimo pabaigos. Galutinį sprendimą priima Ekonomikos ir inovacijų ministerija.

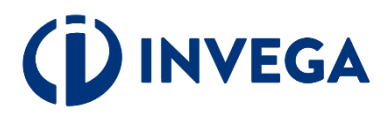

### Įvertinus paraišką, paraiškos būsena pasikeis į "Priimta".

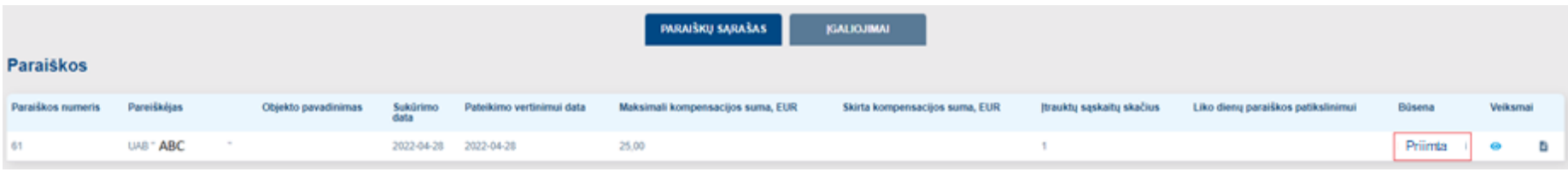

Sprendimą dėl Kompensacijos skyrimo arba neskyrimo ne vėliau kaip per 5 darbo dienas nuo Aprašo 22 punkte nurodytos rekomendacijos gavimo dienos priima Ekonomikos ir inovacijų ministras. Sprendimas dėl Kompensacijos skyrimo arba neskyrimo įforminamas Ekonomikos ir inovacijų ministro įsakymu (kai Pareiškėjai juridiniai asmenys – įsakymu tvirtinamas sąrašas Pareiškėjų, kuriems skiriama arba neskiriama Kompensacija). <u>Šį sprendimą ministerija išsiunčia</u> pareiškėjui paraiškoje nurodytu el. pašto adresu.

O paraiškos būsena paraiškų sistemoje pasikeičia į "Skirtas finansavimas" arba "Neskirtas finansavimas".

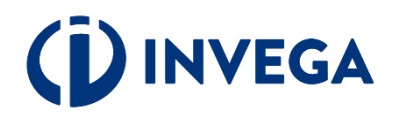

### **Paraiškos būsenos**

**Rengiama** – paraiška pildoma pareiškėjo ir dar nepateikta vertinti. Kai parengsite paraišką jsitikinkite, kad paraiška pateikta ir paraiškos būsena iš "**Rengiama"** pasikeitė į "**Pateikta vertinti".**

**Pateikta vertinti** – paraiška pateikta vertinti, reikia laukti pranešimo apie tolesnius veiksmus.

**Grąžinta tikslinti** – paraiška grąžinta pareiškėjui tikslinti, nurodomi konkretūs duomenys ir/ar dokumentai, kuriuos pareiškėjas turi pateikti ir/ar patikslinti. Kai patikslinsite paraišką, įsitikinkite, kad paraiška pateikta ir paraiškos būsena iš "Grąžinta tikslinti" pasikeitė į "Pateikta vertinti".

**Priimta** – reiškia, kad paraiška yra įvertinta, bet sprendimą dėl (ne) finansavimo priims ministerija. Gavus ministerijos oficialų įsakymą, jau bus nustatyta konkreti būsena ar skirti ar neskirti finansavimą

**Skirtas finansavimas** – priimtas teigiamas sprendimas dėl finansavimo skyrimo

**Neskirtas finansavimas** – priimtas neigiamas sprendimas dėl finansavimo skyrimo

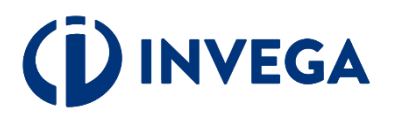